## Nastavení přihlášení biometrickými údaji

Pokud se chcete přihlašovat do mVITAKARTY otiskem prstu či obličejem, povolte tuto možnost v nabídce v "Nastavení Touch ID a Face ID"

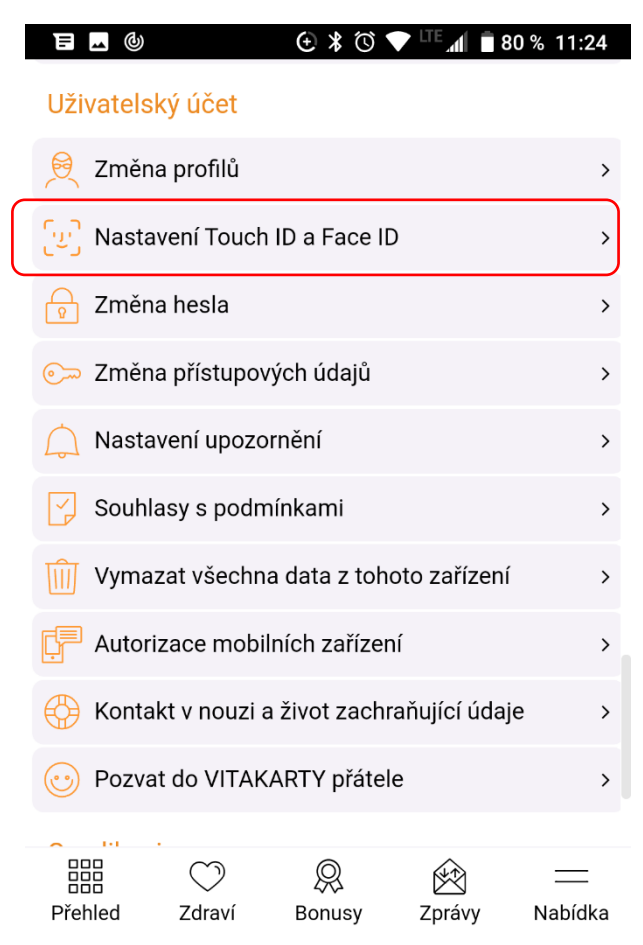

A následně nastavte posuvník do polohy vpravo (s oranžovým pozadím).

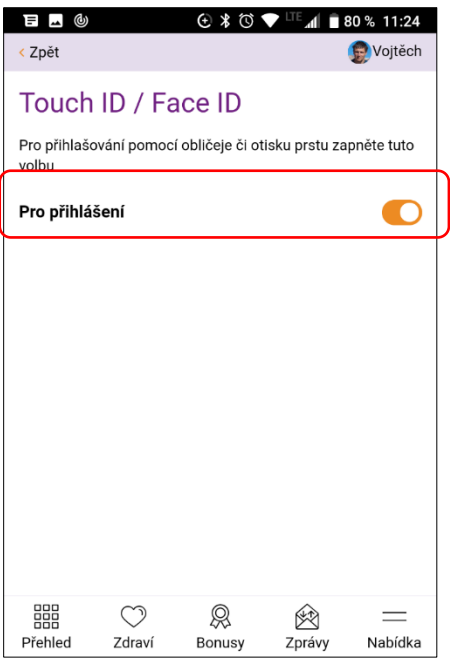

Při dalším přihlášení si místo zadání hesla přihlaste dotekem na piktogram v pravé části pole pro heslo.

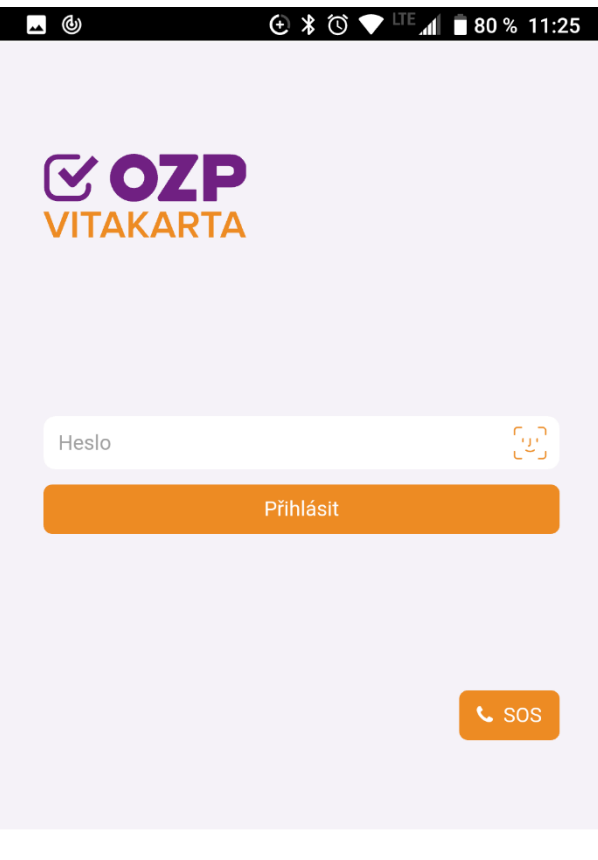

Demo  $\rightarrow$